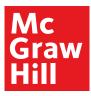

## Welcome Tennessee Math Reviewers!

Below are instructions for your review of *Bluman, Elementary Statistics* and *Miller, Precalculus* with a robust digital course using *ALEKS 360*°.

| Login: <b>my.mheducation.com</b><br>Register for credentials at mheducation.com/ter                                                                                                    | nnessee                           |
|----------------------------------------------------------------------------------------------------|-----------------------------------|
| <b>1</b> Launch either the <i>Bluman, Elementary</i><br><i>Statistics</i> or the <i>Miller, Precalculus</i> tile.                                                                                                    | <b>2</b> Accept the Terms of Use. |
| Mite National Math school   ALEKS Demo                                                                                                    |                                   |
| Active Archived                                                                                                    | User Agreement                    |
| ALEKS*         Bluman Elementary Statistics         Image: Constraint of Statistics         Image: Constraint of Statis         Image: Constrais         Image: Const | Continue                          |
|                                                                                                    |                                   |

Click through the "Welcome to *ALEKS*" virtual tour to be introduced to *ALEKS* features.

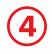

Click in the "Class" section and enter "*ALEKS 360*".

|                      |                                                                                                    |                                                          |                           |          |                      | _                                                                                                    |               |  |
|----------------------|----------------------------------------------------------------------------------------------------|----------------------------------------------------------|---------------------------|----------|----------------------|----------------------------------------------------------------------------------------------------|---------------|--|
|                      | CLASS »                                                                                                    |                                                          |                           |          | STUDENT »            |                                                                                                    |               |  |
| <b>î</b>             | ALEKS 360                                                                                                    |                                                          |                           | ~        | nter Your Search     |                                                                                                    | ~             |  |
|                      | Math 142 /                                                                                                    | Beginning Algebra (Al                                    | EKS 360)                  | (32 🏝)   |                      |                                                                                                    |               |  |
|                      | Math 147 /                                                                                                    | Intermediate Algebra                                     | (ALEKS 360)               | (32 🏯)   |                      |                                                                                                    |               |  |
| - 11                 | Math 149 /                                                                                                    | ALEKS 360 / Liberal A                                    | rts Mathematics (ALEKS 36 | 0)(32 🏝) | -                    | Login Name: XXXXXXXX                                                                                               |               |  |
| Reviewe              | Math 150 /                                                                                                    | ALEKS 360 / Quantita                                     | tive Reasoning (ALEKS 360 | ) (32 🏝) |                      |                                                                                                    |               |  |
|                      | Math 151 / College Algebra (ALEKS 36                                                                                               |                                                          | (S 360)                   | (32 🏝)   |                      |                                                                                                    |               |  |
| Instru :to           | Math 152 /                                                                                                    | Math 152 / College Algebra with Trigonometry (ALEKS 360) |                           | (32 🏝)   |                      | Announcements                                                                                                    |               |  |
|                      | Math 153 /                                                                                                    | ALEKS 360 / PreCalcu                                     | lus                       | (32 🏝)   | # of Students        |                                                                                                    |               |  |
| R                    | Math 164 / ALEKS 360 / Introduction to Statist                                                                                     |                                                          | tion to Statistics        | (32 🏝)   | - or otadento        | Updated Class and Master Templat<br>Creation Experience (and Lots Mor                                              |               |  |
|                      |                                                                                                    |                                                          | Math 149 / ALEKS 3        | 50       | 32                   |                                                                                                    |               |  |
|                      | Last Login Date:         Math 154           02/01/2022         Email:         Math 146           nobody@aleks.com         Math 156 |                                                          |                           | 26       | District administrat |                                                                                                    |               |  |
|                      |                                                                                                    |                                                          | Math 146                  |          | 32                   | create and manage master<br>templates at their district<br>institutions. Additional<br>enhancements include new di |               |  |
|                      |                                                                                                    |                                                          | Math 156                  |          | 32                   |                                                                                                    |               |  |
| Total Stude<br>2,292 | ents:                                                                                                    | Total Classes:<br>72                                     | Math 145                  |          | 32                   | and assignment cre                                                                                                 | eation flows, |  |
| 2,292                |                                                                                                    | 1                                                        | Math 120                  |          | 32                   | and a redesigned In<br>Assignment List.                                                                            | nstructor     |  |

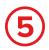

Refer to the below chart to find the course you would like to review.

| Book Title                                                            | ALEKS 360 Class Name                              |
|-----------------------------------------------------------------------|---------------------------------------------------|
| Elementary Statistics: A Step by Step Approach 10th edition by Bluman | Math 164 / ALEKS 360 / Introduction to Statistics |
| PreCalculus 1st edition by Miller                                     | Math 153 / ALEKS 360 / PreCalculus                |

To open the eBook, click on the image tile in the "Class Information".

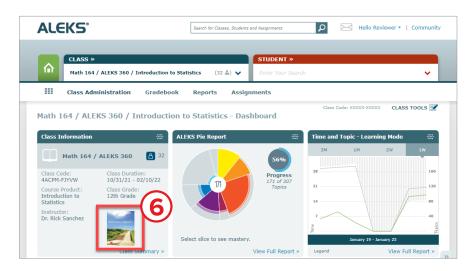

Click on "Class Tools" and then "Resources" to view Course resources.

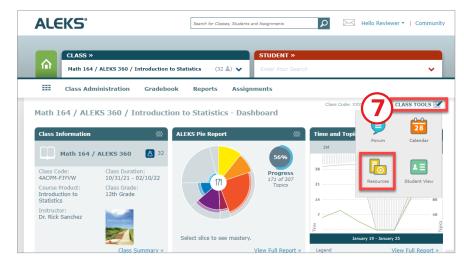

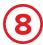

## Click the link for McGraw Hill Resources including:

- Chapter Summaries
- PowerPoint Presentations
- Group Activities
- Worksheets
- Solutions Manuals
- Test Banks

To return to the McGraw Hill book bag, open a new tab go to my.mheducation.com and re-enter the log in credentials.

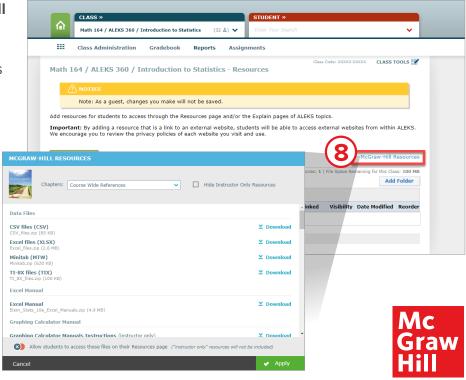